# **ROUTER COMMANDS**

Lu Hue Thu - ritalu2610@yahoo.com Reference : Commands Guide of Cisco **\*\*\*\*\*\*\*\*\*\*\*\*\*\*\*\*\*\*\*\*\***

**Router** > enable **Router** # configure terminal **Router(config)** #

**Router** # show running-config **Router** # show startup-config **Router** # write

- **1. Hostname Router(config)** # **hostname** *{name}*
- **2. Set Password** (to access Privileged Mode ) **Router(config)** # **enable password** *{password}* **Router(config)** # **enable secret** *{password}*  $\rightarrow$  Password is encrypted

**3. IP Address**

**Router(config)** # **interface** {*interface}* {*interface\_number}* **Router(config-if)** # **ip address** *{ip-address} { mask}* **Router(config-if)**  $\#$  **no shutdown**  $\rightarrow$  Turn on the interface

**4. Telnet**

**Router(config)# line vty 0 4 Router(config-line)# login Router(config-line)# password** *{password}*

#### **5. Enable Router to act as an HTTP server Router (config)# ip http server**

## **6. Set clock rate on DCE Serial interface**

**Router#** show controller serial  $\{interface\_number\} \rightarrow$  check to find out whether the serial interface is DCE or DTE.

**Router(config)** # **interface** {*interface}* {*interface\_number}* **Router(config-if)** #**clock rate** *{clock}*

- **7. Routing Protocols**
	- \* Static

**Router(config)#** ip route {*network} [mask] {address|interface}* [distance][permanent]

distance metric for this route

\* RIP – Routing Information Protocol **Router(config)** # **router rip**  $\rightarrow$  Defines IP routing protocol. **Router(config-router)** # **network** *{network-number}*  $\rightarrow$  specifies a directly connected network.

- \* IGRP Interior Gateway Routing Protocol
	- **Router(config)# router igrp** *autonomous-system* **Router(config-router)** # **network** *{network-number}*
- \* EIGRP Enhanced Interior Gateway Routing Protocol **Router(config)# router eigrp** *autonomous-system*
	- **Router(config-router)** # **network** *{network-number}*
- \* OSPF Open Shortest Path First Protocol

**Router(config)# router ospf** *process-id*

- **Router(config-router)# network** *{address} {wildcard-mask}* **area** *{area-id}*
- \* Show command

**Router# show ip route**

**Router# show ip route w.x.y.z**

**Router# show ip protocols**

**Router# show ip** *{protocol}* **[ interface | database | neighbors | topology ]**

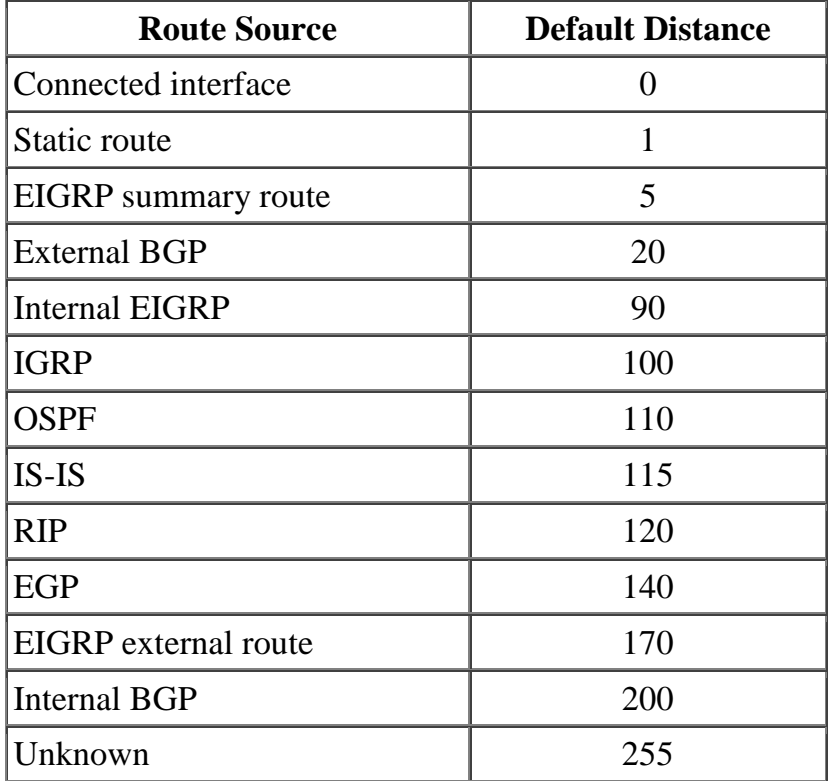

#### **8. Route Redistribute**

**default−metric** *{bandwidth delay reliability loading mtu}* : set metric value for all redistributed routes (IGRP, EIGRP, OSPF, BGP, EGP).

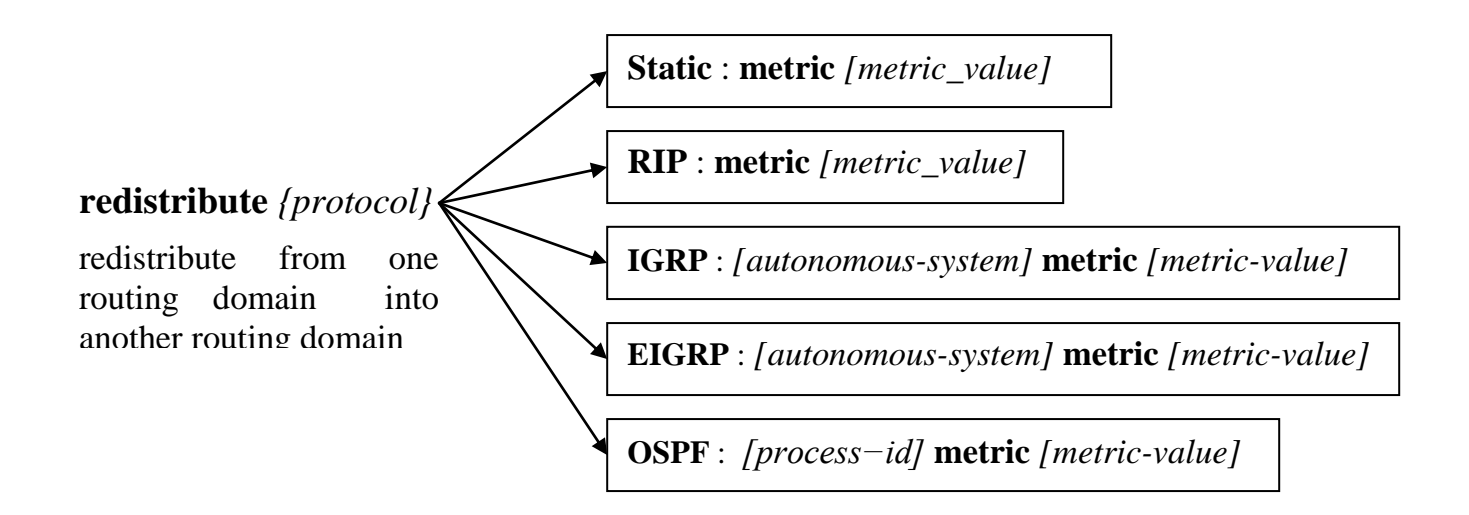

#### **9. Access Control Lists**

- Step 1 : Choose type of ACL ( Standard or Extended) and set parameters for the ACL test statements
	- **Standard IP ACL Router(config)** # **access-list** *access-list-number* **{ permit | deny }** *source [mask]*

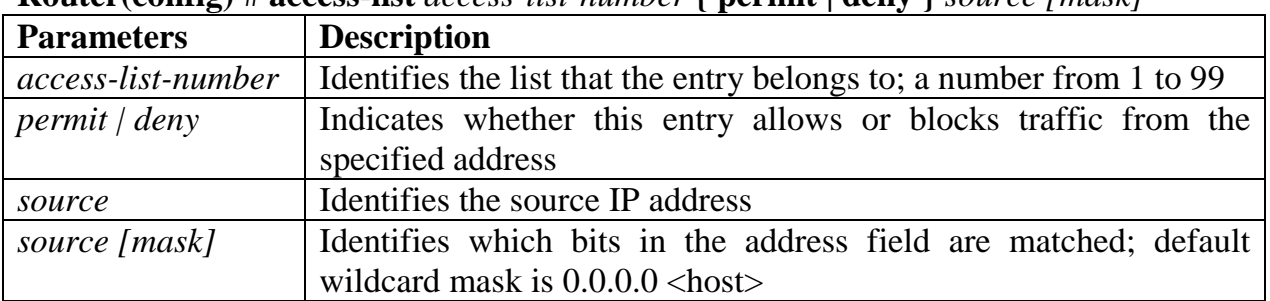

#### **Extended IP ACL**

**Router(config)** # **access-list** *access-list-number* **{ permit | deny }** *protocol source sourcewildcard [operator port] destination destination-wildcard [operator port] [established] [log]*

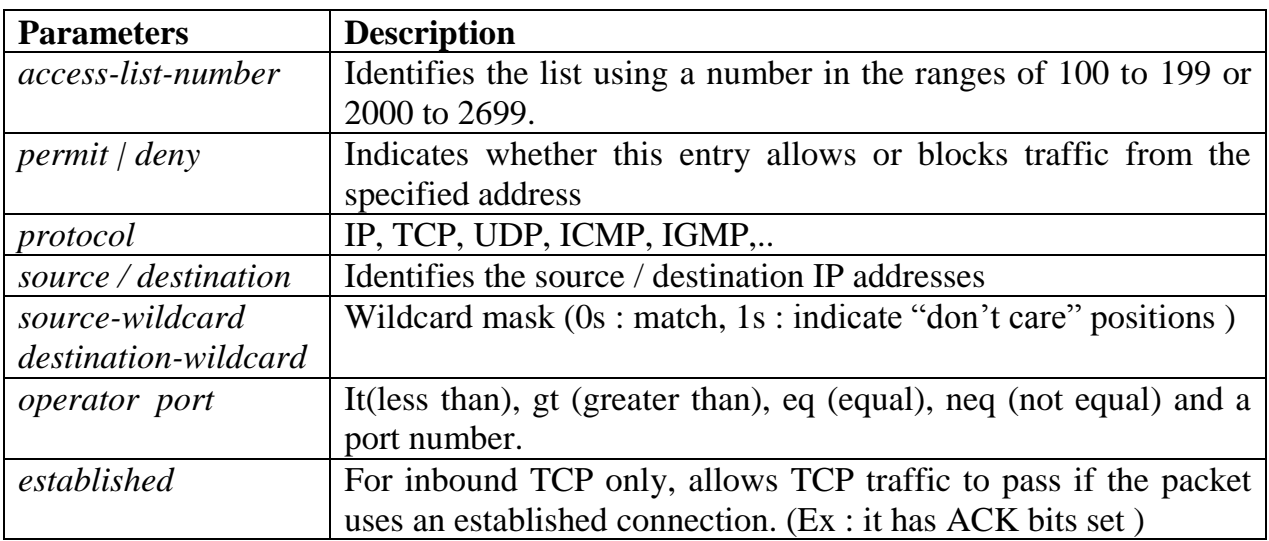

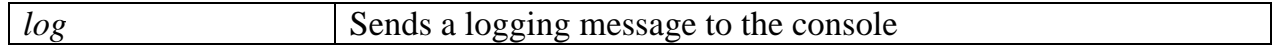

Step 2 : Enable an interface to use the specified ACL

```
Router(config) # ip access-group access-list-number { in | out }
```
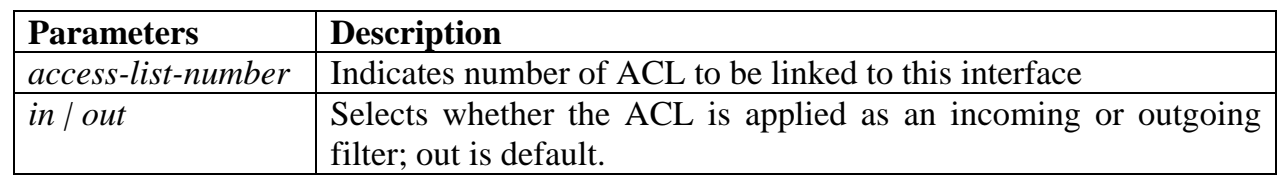

#### **Note : WILDCARD MASK**

Address filtering occurs when you use ACL address wildcard masking to identify how to check or ignore corresponding IP address bits. Wildcard mask for IP address bits uses the number 1 and 0 to identify how to treat the corresponding IP address bits.

- **Wildcard mask bit 0** : **Check** the corresponding bit value in the address.
- **Wildcard mask bit 1** : **Ignore** (do not check) the corresponding bit value in the address.
- Ex : Host :  $172.30.16.29$   $\rightarrow$  Wildcard Mask :  $0.0.0.0$  (**host**)
	- Subnet **:** 172.16.1.0 → Wildcard Mask : 0.255.255.255.
	- All traffic : 0.0.0.0 Wildcard Mark : 255.255.255.255 ( **any** )

## **10.Network Address Translation**

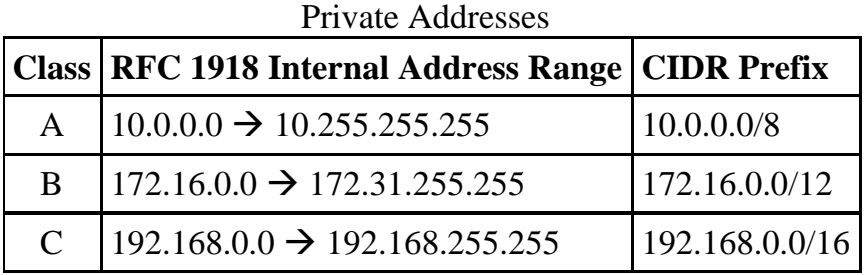

## \* Step 1 : Configuring NAT

- **Example 1** Static NAT One Private to One Permanent Public Address Translation **Router(config)#ip nat inside source static** *{local-ip} {global-ip}*
- **Dynamic NAT One Private to One Public Address Translation** Create an ACL that will identify which private IP addresses **Router(config)** # **access-list** *access-list-number* **permit** *source {mask}* Define a pool of usable public IP addresses

**Router(config)#ip nat pool name** *{start-ip} {end-ip}* **netmask** *{ prefix-length}* Link ACL to the pool of addresses. **Router(config)#ip nat inside source list** *{access-list-number | name*} **pool** *{name}*

• PAT - Many Private to One Public Address Translation Create an ACL that will identify which private IP addresses **Router(config)** # **access-list** *access-list-number* **{ permit | deny }** *source [mask]* Define a pool of usable public IP addresses

**Router(config)# ip nat pool** *{name} {start-ip end-ip}* **netmask** *{ prefix-length}* **Router(config)# ip nat pool** *{name}* **interface** *{interface-number}* **netmask** *{ prefixlength}*

Link ACL to the pool of addresses

**Router(config)#ip nat inside source list** *{access-list-number | name*} **pool** *{name}*  **overload**

- \* Step 2 : Apply NAT on interface
	- Define the inside interface

**Router(config)# interface** *{interface-number}* **Router(config-if)# ip nat inside**

• Define the outside interface **Router(config)# int** *{interface-number}* **Router(config-if)# ip nat outside**

\* Verifying - Troubleshooting NAT and PAT Configuration

**Router#show ip nat translations**  $\rightarrow$  Displays translation table **Router#show ip nat statistics**  $\rightarrow$  Displays NAT statistics **Router#clear ip nat translations inside** a.b.c.d outside e.f.g.h  $\rightarrow$  Clears a specific

translation from the table before it times out

**Router#clear ip nat translations \***

**Router#debug ip nat**  $\rightarrow$  Displays information about every packet that is translated **Router#debug ip nat detailed**

## **11.Enable SNMP (Simple Network Management Protocol)**

**Router(config)** # **snmp-server community** *snmp-community-string* [**acl | acl\_name | ipv6 | ro | rw | view** ]

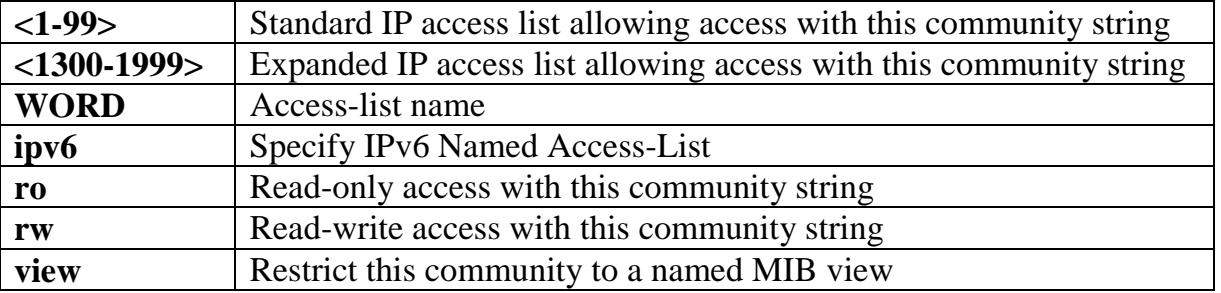

## **12.Netflow**

- Step 1 : Enabling NetFlow Export on interface
	- **Router(config)** # **interface** *{interface} {interface\_number}* **Router(config-if)** # **ip route-cache flow Router(config-if)** # **bandwidth** *<kbps>*
- Step 2 : Exporting NetFlow Data **Router(config)** # **ip flow-export source** *{interface} {interface\_number}* **Router(config)** # **ip flow-export destination** *{hostname| ip\_address} {port}* **Router(config)** # **ip flow-export version** *{netflow-version}*

Step  $3$ : Verifying Device Configuration **Router** # **show ip flow export Router** # **show ip cache flow Router** # **show ip cache verbose flow**